## Opt Out of Receiving Notices by Mail That Are Available Online

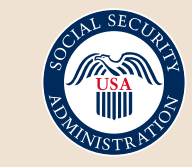

Securing today and tomorrow

my Social Security account holders can opt out of receiving notices by mail that are available online in the Message Center, including the Social Security annual cost-of-living adjustment and the income-related monthly adjustment amount benefit rate increase. Just follow these easy steps:

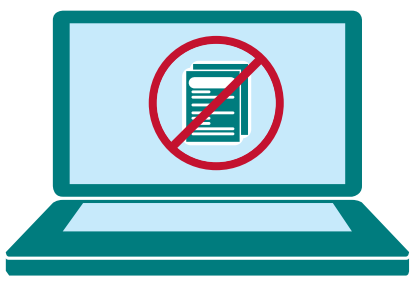

Visit *[www.SocialSecurity.gov/myaccount](https://www.ssa.gov/myaccount)*<br>and select sign in to or create an account. and select **sign in to** or **create an account**.

**2** Go to the '**Message Center'** and select **'Go to Preferences'.**

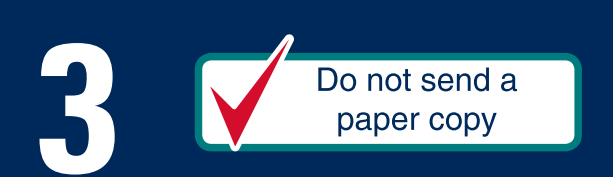

Under the **'Communication Preference'**<br>Be not send a section, select **'Which notices are online**<br>to view the current list of online notices are<br>select **'Do not send a paper copy'**. section, select **'Which notices are online?'** to view the current list of online notices and select **'Do not send a paper copy'.**

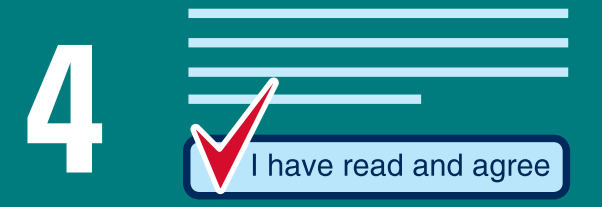

**14 <b>Read and agree** to the authorization notice.<br>Congratulations! You have opted out of received and agree Congratulations! You have opted out of receiving notices by mail that are available online.

**5 Choose email or text** under 'Message Center **Preferences**' to receive courtesy notifications.

## Stop receiving notices by mail that are available online!

## **[SSA.gov/mysocialsecurity](https://www.ssa.gov/mysocialsecurity)**

**Social Security Administration** | Publication No. 05-10538 | August 2019 | Produced at U.S. taxpayer expense

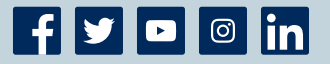